## Сведения о заработной плате сотрудника

- [Отмена справки 182н](#page-0-0)
- [Чем заменить справку 182н](#page-0-1)
- [Создание формы запроса в Астрал Отчет 5.0](#page-0-2)

## <span id="page-0-0"></span>Отмена справки 182н

Чтобы получить сведения о зарплате нового сотрудника, раньше запрашивали справку 182н на предыдущем месте работы. Эти сведения необходимы для начисления пособия по нетрудоспособности и для начисления отпуска по уходу за ребенком.

С 1 января 2023 года справка по форме 182н отменена.

## <span id="page-0-1"></span>Чем заменить справку 182н

Данные о суммах заработка застрахованных лиц содержатся в СФР. Работодатели каждый месяц передают данные в ФНС в составе новой формы персонифицированных сведений, а налоговики направляют их в фонд.

Теперь работодатель может получить данные о размере зарплаты новых сотрудников за предыдущие два года, направив в СФР «Запрос страхователя о получении от Фонда сведений о заработной плате застрахованного лица» через СЭДО. В запросе нужно указать два календарных года, и в ответ фонд пришлет сведения о доходах сотрудника по всем работодателям за указанные периоды и сумму доходов по той организации, которая отправила запрос.

## <span id="page-0-2"></span>Создание формы запроса в Астрал Отчет 5.0

Для создания запроса страхователя о получении от Фонда сведений о заработной плате застрахованного лица нажмите кнопку **Добавить** документ (1) Создать (2) ФСС СЭДО (3) Запрос сведений о ЗП сотрудника (4):

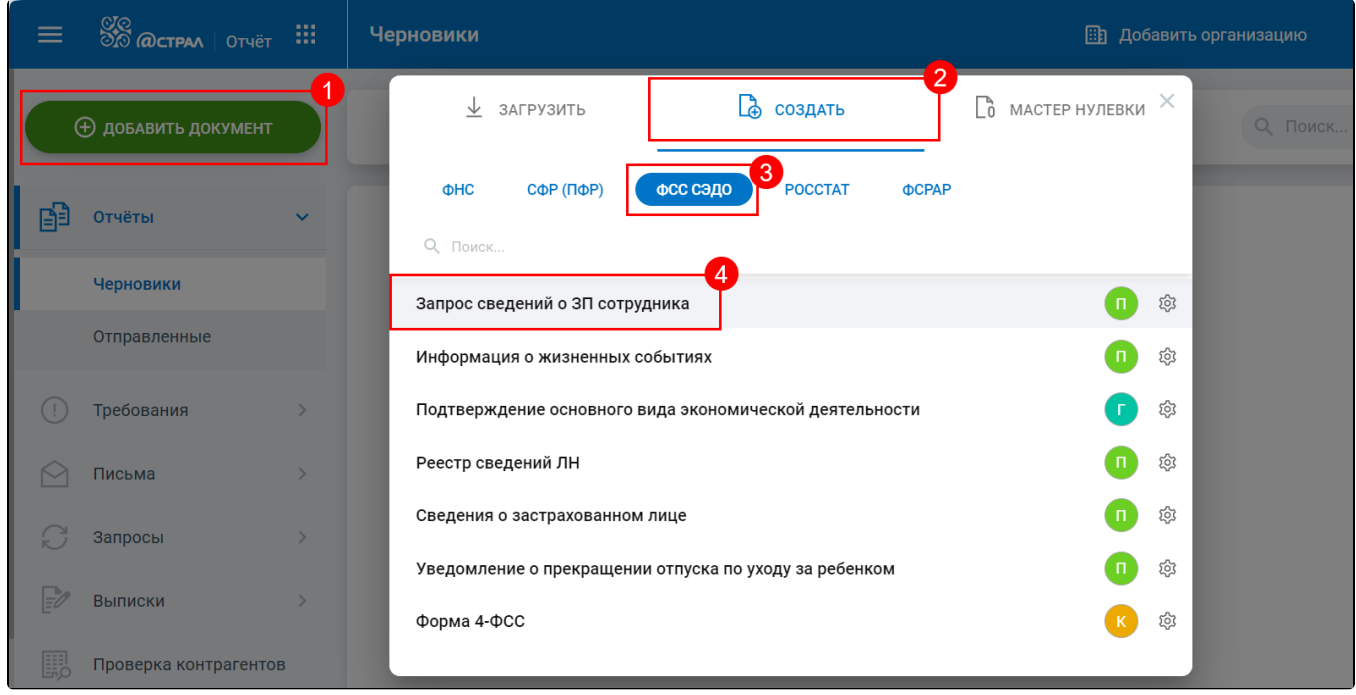

Форма откроется в редакторе отчетов:

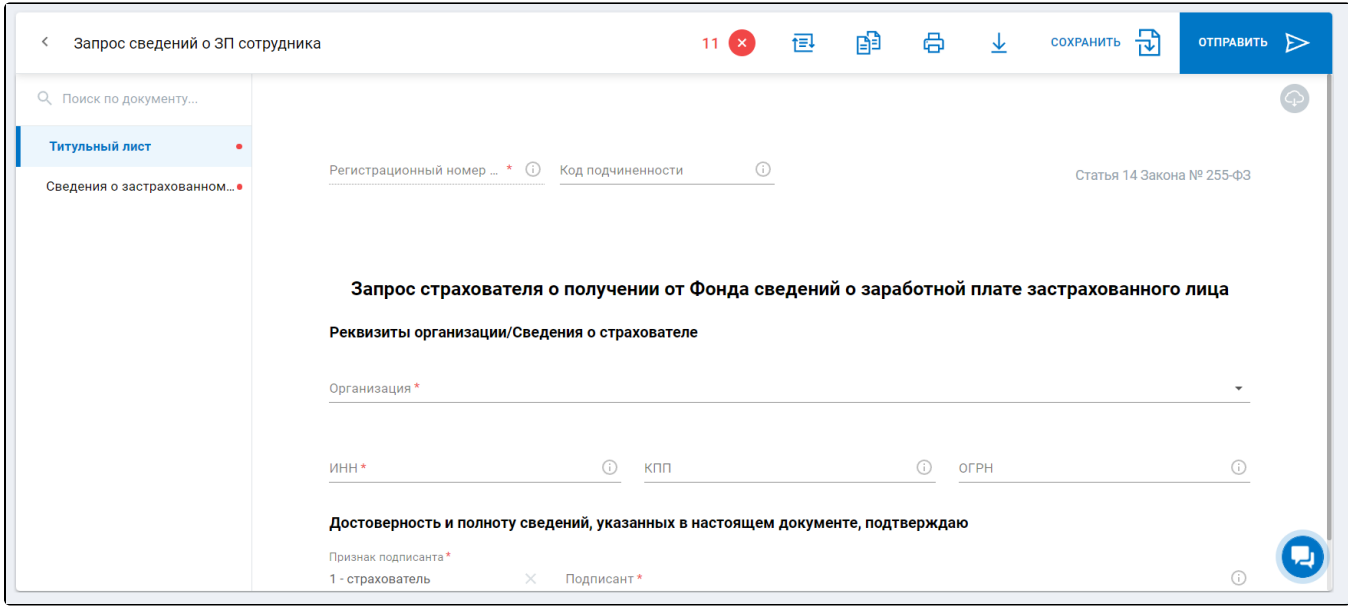

Заполните форму вручную или воспользуйтесь справочником сотрудников. Для отправки запроса нажмите кнопку Отправить.

Дополнительно доступен импорт формы, сформированный в любой программе. Основное условие для успешного импорта - форма должна соответствовать формату ФСС.

После сохранения или импорта форма будет доступна в реестре Пособия и больничные Черновики.

Отправленные сведения доступны в реестре Пособия и больничные Исходящие.

Маска имени файла для формы **Запрос сведений о ЗП сотрудника** не установлена ФСС, в связи с этим для удобства пользователя реализован импорт в Астрал Отчет 5.0 с использованием любой маски.

В связи с тем, что в импортируемых отчетах отсутствует информация об организации, для импорта отчетов под нужную организацию рекомендуем выбрать ее в шапке профиля:

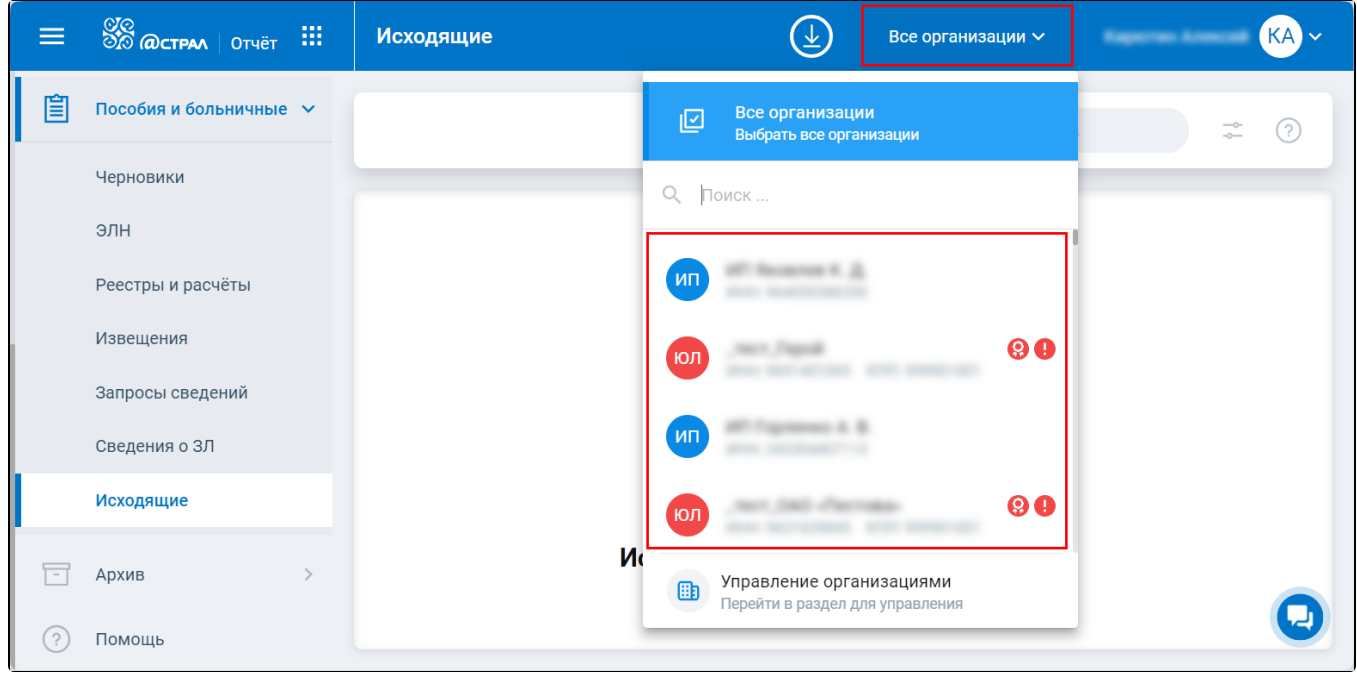

Ознакомиться с этапами отправки и результатами обработки можно в детальной информации, выгрузив или открыв на печать необходимую транзакцию:

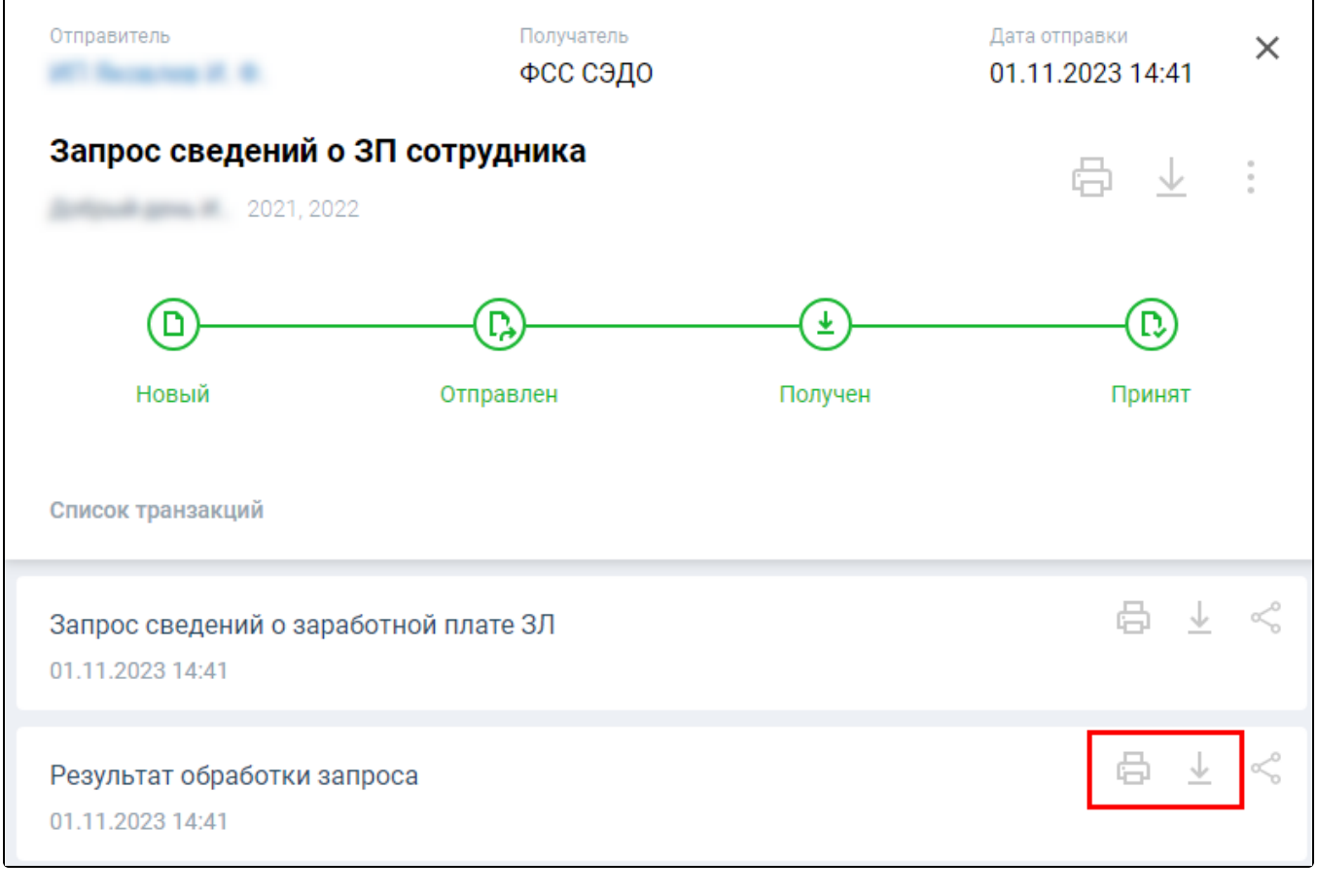